State of California

# Government Compensation in California

# Program

2018 Reporting Instructions

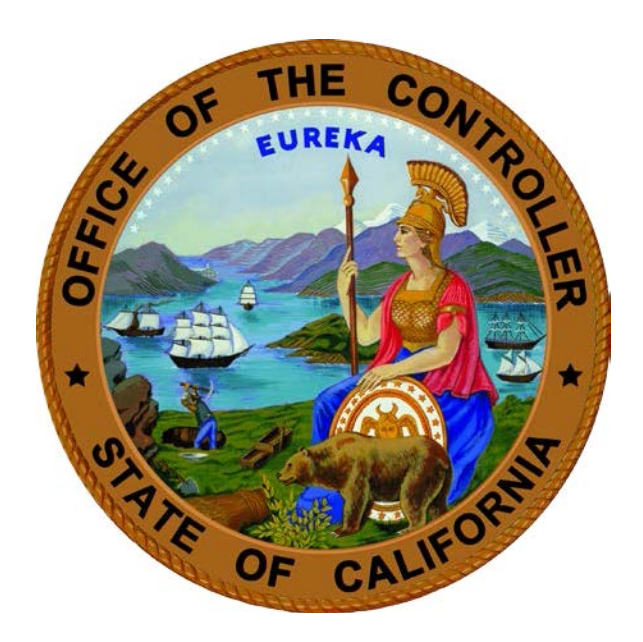

# BETTY T. YEE California State Controller's Office

# **Table of Contents**

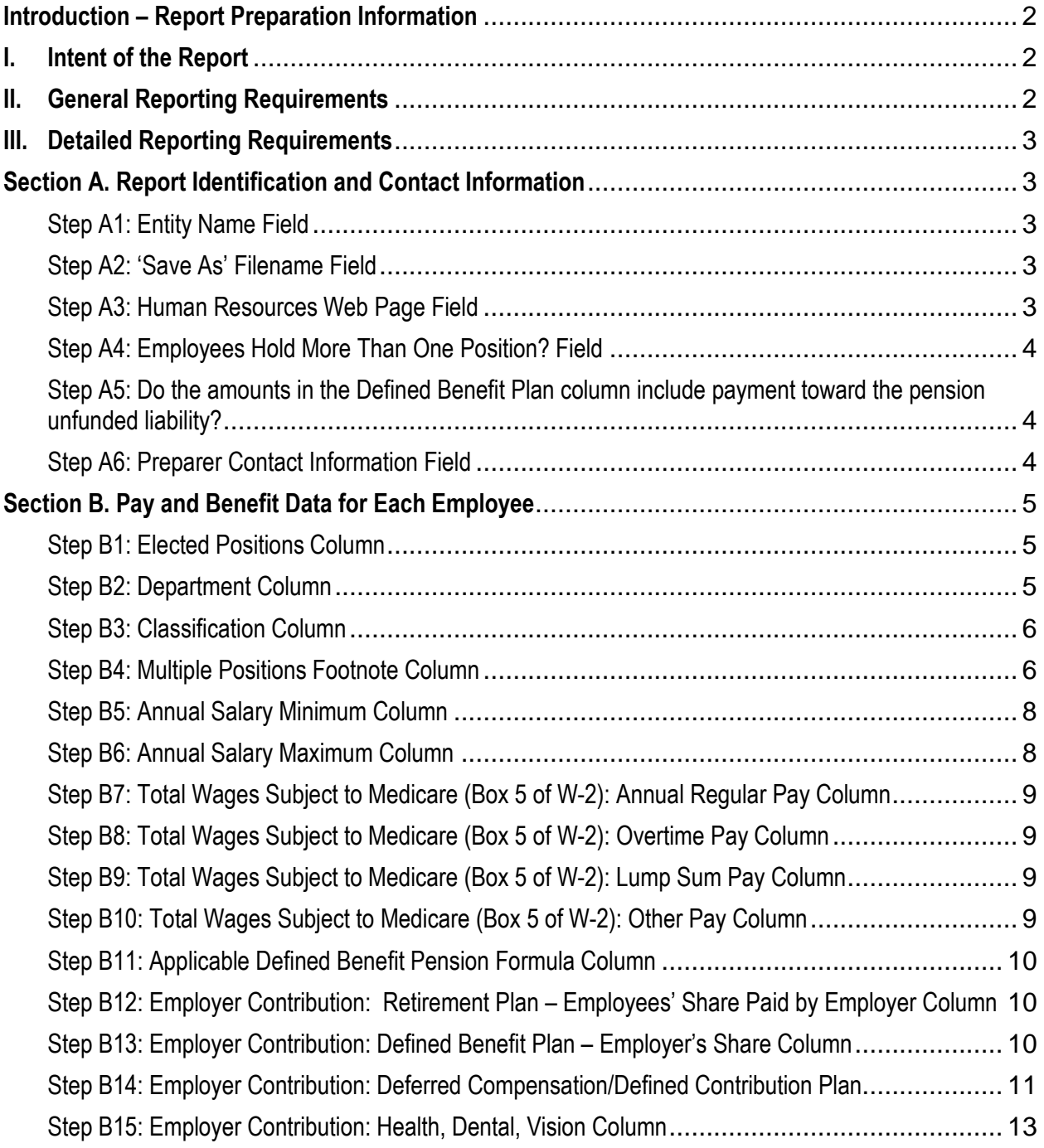

# <span id="page-2-0"></span>**Introduction – Report Preparation Information**

The State Controller's Office (SCO) is pleased to present the Government Compensation in California (GCC) reporting instructions for calendar year 2018. These reporting instructions provide guidance on completing and submitting the GCC report to the SCO.

# <span id="page-2-1"></span>**I. Intent of the Report**

The intent of the GCC report is to capture pay and benefit information for every compensated employee who received a W-2 for calendar year 2018, and for all board members, compensated or uncompensated:

- The GCC report should include compensation information for:
	- o Board members, compensated or uncompensated;
	- o Full-time employees;
	- o Part-time employees;
	- o Temporary employees; and
	- o Seasonal employees.
- Even if you did not have any paid employees who received W-2s for the calendar year, you still must submit a GCC report that contains the department and classifications of any board members you have. In other words, even if a special district did not issue W-2s for the calendar year, the district is still required to submit a GCC report listing their board members.
- Do not report information on positions filled by independent contractors. For clarification on employee versus contractor, refer to *Internal Revenue Service Publication 15-A, Employer's Supplemental Tax Guide*, a[t https://www.irs.gov/pub/irs-pdf/p15a.pdf](https://www.irs.gov/pub/irs-pdf/p15a.pdf)
- Do not include any pay reported on IRS Form 1099.

# <span id="page-2-2"></span>**II. General Reporting Requirements**

#### **Due Date:**

The reporting due date is provided on the GCC alert letter regarding the *2018 Government Compensation in California Report*.

# **Format:**

Report templates are available on SCO's website, at [https://www.sco.ca.gov/ard\\_locinstr\\_gcc\\_reporting.html.](https://www.sco.ca.gov/ard_locinstr_gcc_reporting.html)

Only the templates provided on SCO's website may be used to report and submit the required report.

# **Submission:**

To submit a completed GCC report using File Transfer Protocol (FTP), refer to the FTP Instructions available on SCO's website, at [https://www.sco.ca.gov/ard\\_locinstr\\_gcc\\_reporting.html](https://www.sco.ca.gov/ard_locinstr_gcc_reporting.html)

# **III. Detailed Reporting Requirements**

# **Section A. Report Identification and Contact Information**

Following is the header portion of the GCC report, and steps for filling in the fields correctly:

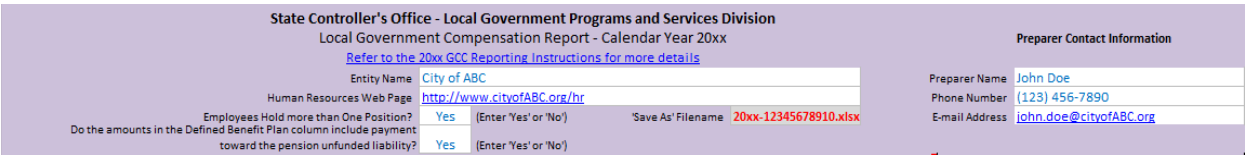

# **Step A1: Entity Name Field**

For the Entity Name field, select your entity from the drop-down list on the report template. Ensure that you have selected the correct entity, as many entity names are similar.

**Note:** For Special Districts and K-12 reports, the county that the entity is within is listed before the entity name. For these reports, make sure the correct county is listed next to your entity's name.

# **Step A2: 'Save As' Filename Field**

Save the GCC report file to your computer. The filename should be the reporting year and your 11-digit unique identification number: 2018-xxxxxxxxxxx. Your unique identification number is located on your reporting template embedded in the 'Save As' Filename field in red text. The 'Save As Filename' field is automatically populated. Do not alter the data in this field.

For example, the filename for entity ABC, with unique identification number 12345678910, would be **2018-12345678910.xlsx**, as follows:

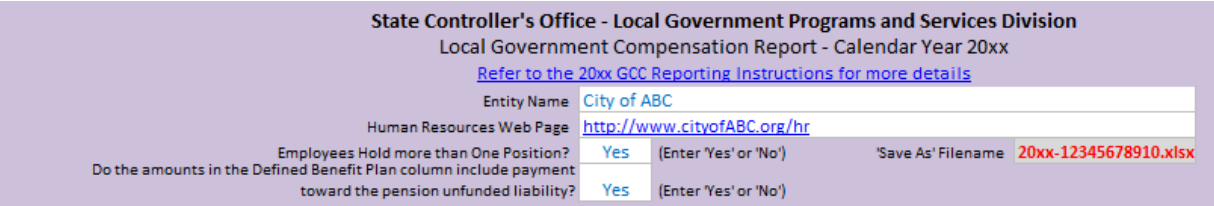

# **Step A3: Human Resources Web Page Field**

Enter the Uniform Resource Locator (URL) for your entity's human resources web page into the Human Resources Web Page field. If your entity does not have a Human Resources web page, enter "None" or leave the field blank.

# <span id="page-4-0"></span>**Step A4: Employees Hold More Than One Position? Field**

- Select Yes or No from the drop-down list:
	- o Yes indicates that your entity had employees who held more than one position **concurrently** during the course of the calendar year.
	- $\circ$  No indicates that your entity did not have any employees who held more than one position **concurrently** during the course of the calendar year.

# <span id="page-4-1"></span>**Step A5: Do the amounts in the Defined Benefit Plan column include payment toward the pension unfunded liability?**

- Select "Yes" or "No" from the drop-down list:
	- o Yes indicates that amounts reported in the "Defined Benefit Plan: Employer's Share" column include payment made toward the retirement plan's unfunded liability.
	- o No indicates that amounts reported the "Defined Benefit Plan: Employer's Share" column include normal cost payments only.

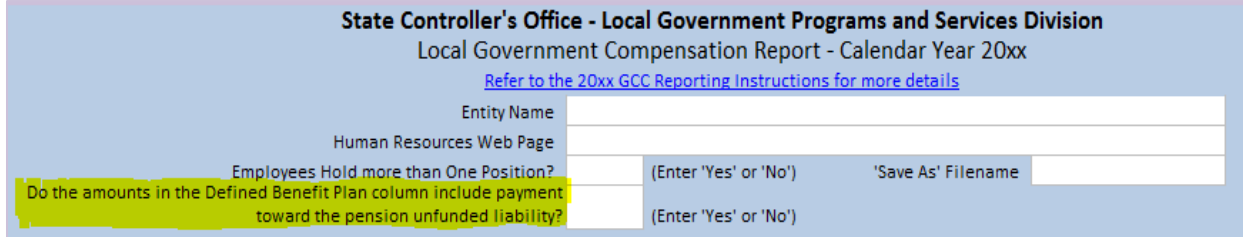

# <span id="page-4-2"></span>**Step A6: Preparer Contact Information Field**

- In the Preparer Name field, enter the name of the individual who is preparing the report and can be contacted to answer questions regarding the data reported.
- In the Phone Number field, enter the phone number, including the area code, of the report preparer.
- In the Email Address field, enter the email address of the report preparer.

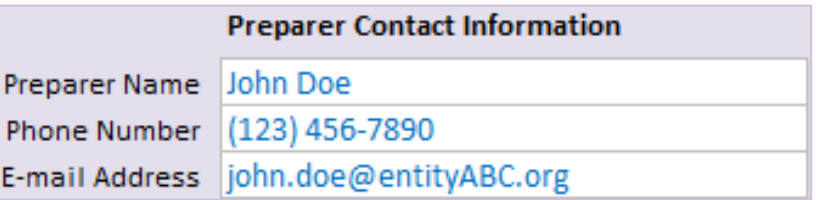

# <span id="page-5-0"></span>**Section B. Pay and Benefit Data for Each Employee**

The Pay and Benefits section is the compensation detail portion of the GCC report. Each row represents an employee who received a W-2 for the calendar year or an uncompensated board member.

The GCC report contains protected cells. **Do not reformat cells in the spreadsheet, as doing so may cause your report to be rejected.** Do not cut and paste pay and benefit information into the spreadsheet without ensuring that data elements are consistent with the cell formats shown below. The number of columns in the spreadsheet from which you copy data must match the number of columns in the GCC reporting template.

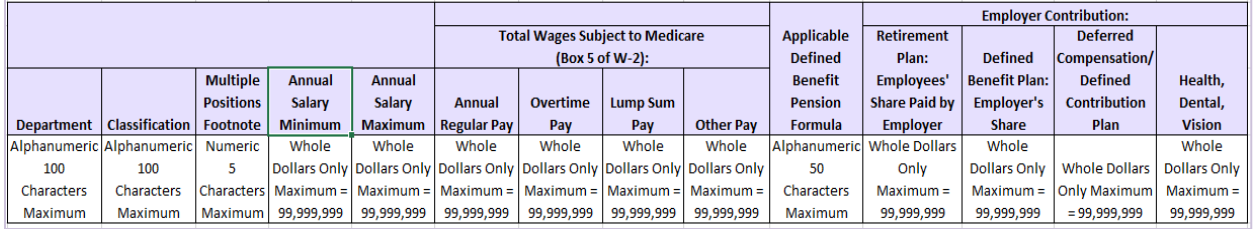

# <span id="page-5-1"></span>**Step B1: Elected Positions Column**

- An employee has an elected position when his or her position is attained via public election, or when he or she is appointed to fill out the remainder of a previously-elected employee's term. Individuals serving in positions for multiple entities should be listed as elected positions only for the entities to which they were specifically elected. For example, if an employee is elected to a city council and subsequently appointed as a board member for a special district, then he or she would be listed as an elected position on the city's GCC report. This employee would not be listed as an elected position on the special district's GCC report.
- In the Elected Position column, enter a "Y" if the row represents an elected position. Leave this column blank for all non-elected positions.
- Elected Positions may include, but are not limited to:
	- o Assessors
- o Clerks
- o Auditor-Controllers
- o Controllers
- o Board Members
- o County Supervisors
- o City Attorneys
- o District Attorneys
- o City Council Members

# <span id="page-5-2"></span>**Step B2: Department Column**

In the Department column, enter the department name:

- Use alphanumeric characters (100 characters maximum).
- Use proper-case capitalization (i.e. Administration, Finance, Public Works, etc.).
- Do **not** use abbreviations.
- o Mayors
- o Public Defenders
- o Sheriffs
- o Treasurers
- o Tax Collectors

# <span id="page-6-0"></span>**Step B3: Classification Column**

In the Classification column, enter the employee's job title or position name:

- Use alphanumeric characters (100 characters maximum).
- Use proper-case capitalization (i.e. Accountant, Clerk, Director, etc.).
- Use the standard job title or position name for individuals who received a W-2, or for uncompensated board members, for calendar year 2018.
- For stepped classifications, use Roman numerals (i.e. Accountant I, Clerk IV, etc.).
- Do **not** include employee names, employee numbers, or position numbers.
- Do **not** use abbreviations.

# <span id="page-6-1"></span>**Step B4: Multiple Positions Footnote Column**

The Multiple Positions Footnote column identifies employees who held multiple positions **concurrently** during the calendar year. Notations should be made in this column only for employees holding multiple concurrent positions. For employees who held one position throughout the calendar year, leave this column blank see **Figure 1** on page 8). Assign a unique number (five-digit maximum) to each employee who held multiple concurrent positions, and include it with the list of each concurrent position held:

- Calculate the total amount for each of the compensation columns (pay and benefits) for all positions concurrently held by a single employee, and place the totals on the line for either the most recently-held position or the position with the highest maximum annual salary (primary line). All subsequent positions (secondary lines) should list only the Department and Classification, with zero (0) as the compensation amount.
- The example in **Figure 2** on page 8 shows an employee who held two positions concurrently during the calendar year: one position was an Accountant I, and the other position was a Clerk II. The unique identification number for this employee is 246; this number is included with the list of each concurrent position held by this employee.
- The Multiple Positions Footnote column should be left blank if an employee transferred, was promoted, or worked in multiple positions that did not have overlapping dates of service. For example, if an employee was an Accountant I for the first six months of the year, then was promoted to an Accountant II for the remaining six months of the year, do not record the two positions in the Multiple Positions Footnote column. Instead, report only the position that the employee held at the end of the reporting calendar year.

# **Figure 1**

#### **Scenario 1: Employee held one position**

٠

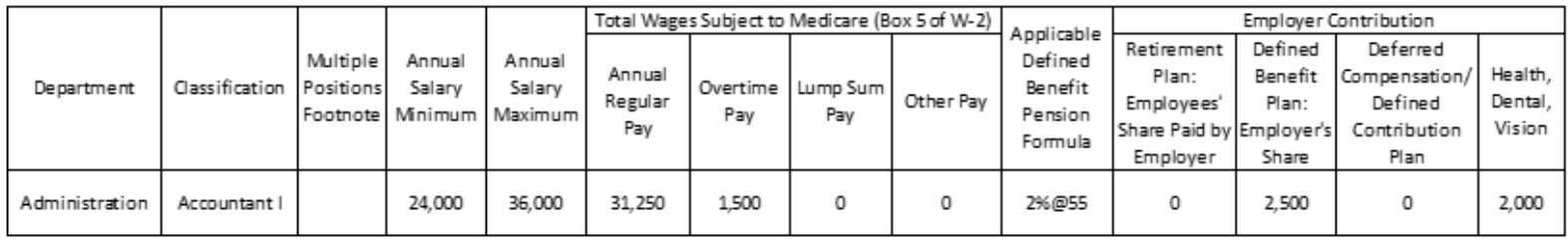

Employee works in Administration

- Appointed as an Accountant I  $\bullet$
- Worked 1/1/2012 to 12/31/2012  $\bullet$ 
	- Annual Total Wages Subject to Medicare (Box 5 of W-2) is \$32,750
		- \$31,250 in annual regular pay  $\blacksquare$
		- $\blacksquare$ \$1,500 in overtime pay

# **Figure 2**

#### Scenario 2: Employee held two positions concurrently during the calendar year

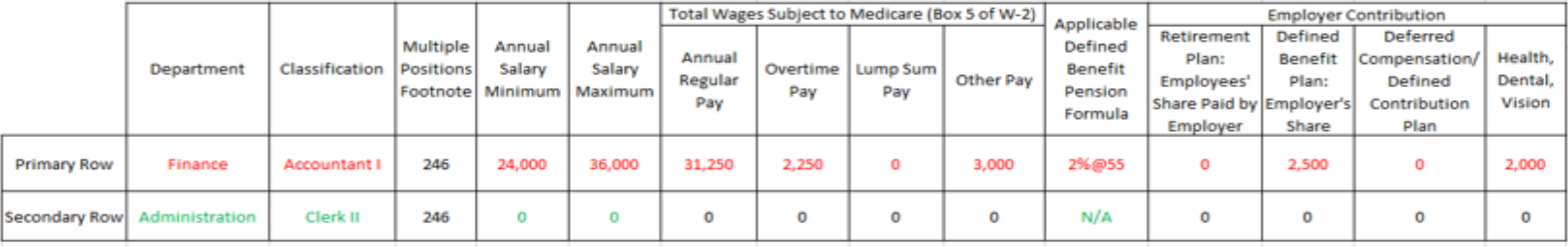

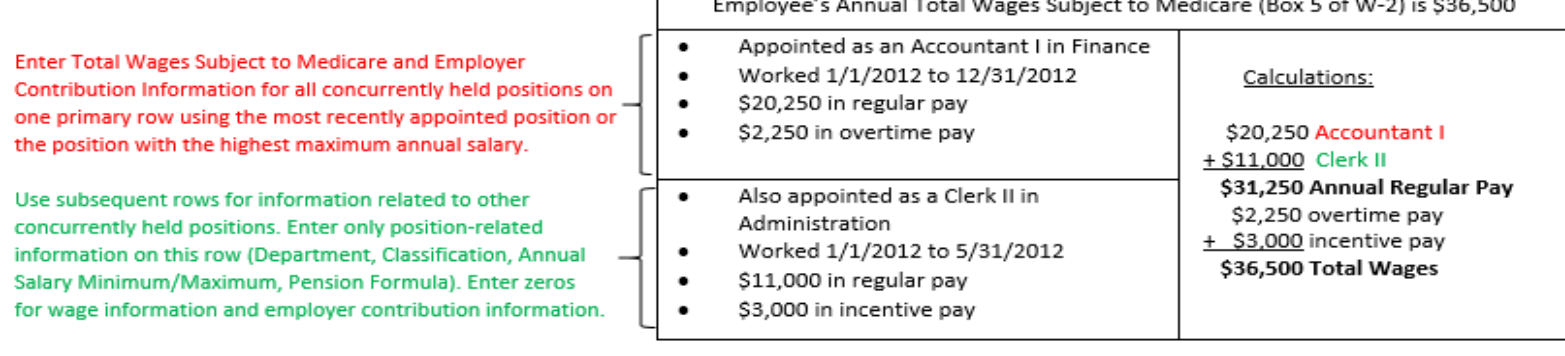

#### <span id="page-8-0"></span>**Step B5: Annual Salary Minimum Column**

In the Annual Salary Minimum column, enter the minimum annual base salary for the employee's position:

- Use whole dollars only.
- To calculate the annual minimum salary from hourly wages, convert hourly pay to equivalent fulltime pay; including part-time employees (i.e. multiply the minimum base hourly wage by full-time hours).
- Do not include additional compensation (i.e. overtime pay, incentive pay, etc.).
- Enter zero if there is no salary schedule associated with the employee's position.

#### <span id="page-8-1"></span>**Step B6: Annual Salary Maximum Column**

In the Annual Salary Maximum column, enter the maximum annual base salary for the employee's position:

- Use whole dollars only.
- To calculate the annual maximum salary from hourly wages, convert hourly pay to equivalent fulltime pay, including part-time employees (i.e. take the maximum base hourly wage and multiply by full-time hours).
- Do not include additional compensation (i.e. overtime pay, incentive pay, etc.).
- Enter zero if there is no salary schedule associated with the employee's position.

#### **Total Wages Subject to Medicare (Box 5 of W-2) Columns**

- Total Wages Subject to Medicare (Box 5 of W-2) includes only wages that are subject to Medicare taxes. Deductions subtracted from gross pay to calculate Total Wages Subject to Medicare (Box 5 of W-2) are not captured by the GCC report (i.e. pretax medical deductions).
- For instructions regarding cafeteria allowances, see Step B15 on page 14.
- If an employee held a position that did not have wages subject to Medicare taxes, use the amount reported in Box 1 of that employee's W-2. Add back any deferrals and deductions (i.e., pretax contributions to 401K, 403B, or similar) that would have been Medicare-taxable.
	- o For information on positions that are not subject to Medicare taxes, refer to *Internal Revenue Service Publication 15-A, Employer's Supplemental Tax Guide*: [https://www.irs.gov/pub/irs](https://www.irs.gov/pub/irs-pdf/p15a.pdf)[pdf/p15a.pdf](https://www.irs.gov/pub/irs-pdf/p15a.pdf)
	- o For information on benefits not subject to Medicare taxes, refer to *Internal Revenue Service Publication 15-B, Employer's Tax Guide to Fringe Benefits*: [https://www.irs.gov/pub/irs](https://www.irs.gov/pub/irs-pdf/p15b.pdf)[pdf/p15b.pdf](https://www.irs.gov/pub/irs-pdf/p15b.pdf)

# <span id="page-9-0"></span>**Step B7: Total Wages Subject to Medicare (Box 5 of W-2): Annual Regular Pay Column**

In the Annual Regular Pay column, enter the dollar amount paid to an employee for their normal hours worked, including any leave time used and/or paid holidays:

- Use whole dollars only.
- Enter zero if the employee did not earn regular pay.

# <span id="page-9-1"></span>**Step B8: Total Wages Subject to Medicare (Box 5 of W-2): Overtime Pay Column**

In the Overtime Pay column, enter the dollar amount paid to an employee for overtime worked:

- Use whole dollars only.
- Enter zero if the employee did not earn overtime pay.

# <span id="page-9-2"></span>**Step B9: Total Wages Subject to Medicare (Box 5 of W-2): Lump Sum Pay Column**

In the Lump Sum Pay column, enter the dollar amount paid to an employee for lump sum pay:

- Use whole dollars only.
- Enter zero if the employee did not earn lump sum pay.
- Lump sum pay includes **one-time** cash-outs, such as paid excess vacation/sick leave.

# <span id="page-9-3"></span>**Step B10: Total Wages Subject to Medicare (Box 5 of W-2): Other Pay Column**

In the Other Pay column, enter the dollar amount paid to an employee for any compensation not reported as regular pay, overtime pay, or lump sum pay. Other pay includes, but is not limited to, car allowances, meeting stipends, incentive pay, bonus pay, retention pay, hazard pay, bilingual pay, and on-call pay:

- Use whole dollars only.
- Enter zero if the employee did not earn other pay.

**Note:** Employer-paid deferred compensation should not be included in the Other Pay column, despite it being included in Box 5 of W-2. It should be included in the Deferred Compensation/Defined Contribution Plan column only. This is an exception that may prevent the sum of the total wages from equaling Box 5 of W-2.

#### **Employer Contributions: Pension Systems**

There are two types of pension systems:

- Defined benefit system benefits are predetermined by a formula that is based in part on the employee's age at retirement, final average salary, and length of service. The employer's contributions are determined on the basis of benefits to be paid.
- Defined contribution system the rate of contribution by the employer, and sometimes by the employee, is fixed. Therefore, the employee's pension benefit will be whatever amount the accumulated contributions, plus investment earnings, will provide at retirement.

The diagram in **Figure 3** on page 13 shows the two types of pension systems, and illustrates which employer contribution amounts are to be reported in Steps B12 through B14 for each plan. An employee's pension plan may be funded by separate monetary contributions from two sources: the employer and the employee. Occasionally, the employer will make a monetary contribution to the employee's share.

The GCC report captures only the amounts paid by the employer; it does **not** include employee contributions.

**Note:** For employees who held more than one position concurrently, duplicate retirement contributions should not be included in each position's row. All retirement contributions should be listed in the primary position's row, with any secondary positions left blank.

# <span id="page-10-0"></span>**Step B11: Applicable Defined Benefit Pension Formula Column**

In the Applicable Defined Benefit Pension Formula column, enter the defined benefit pension formula for employees under a defined benefit plan. If you enter a formula in this column, you must enter the employer contribution amounts in the Defined Benefit Plan – Employer's Share column:

- Use alphanumeric characters (50 characters maximum).
- Enter "N/A" if the position does not have a defined benefit pension formula.
- If providing a formula entry, include a percentage representation and an age. (i.e.  $2\%$   $\textcircled{0}$  55)

# <span id="page-10-1"></span>**Step B12: Employer Contribution: Retirement Plan – Employees' Share Paid by Employer Column**

In the Retirement Plan – Employees' Share Paid by Employer column, enter the dollar amount paid by the employer, on behalf of the employee, toward the employee's share of retirement costs:

- Use whole dollars only.
- Enter zero if there is no employer contribution.
- For example: Employee's share is 7% and employer paid 2% of that 7%. Enter the dollar amount (the dollar value of the 2%) for the employer's share of the contribution.
- Include amounts the employer paid on behalf of the employee; do **not** include any amounts that the employee paid.

# <span id="page-10-2"></span>**Step B13: Employer Contribution: Defined Benefit Plan – Employer's Share Column**

In the Defined Benefit Plan – Employer's Share column, enter the required employer contribution (dollar amount) paid by the employer toward the employee's defined benefit plan. Employers are encouraged to exclude payments made toward the retirement plan's unfunded liability, but your report will still be accepted if you are unable to exclude unfunded liability payments as requested. Refer to **Step A5** on page 5 to ensure the information entered this column is consistent with the response to **Step A5**. If a dollar amount is entered in this column, then enter the corresponding formula in the "Applicable Defined Benefit

Pension Formula" column:**.** If you enter dollar amount in this column, you must enter the corresponding formula in the Applicable Defined Benefit Pension Formula column:

- Use whole dollars only.
- Enter zero if there is no employer contribution.

# <span id="page-11-0"></span>**Step B14: Employer Contribution: Deferred Compensation/Defined Contribution Plan**

**Deferred compensation:** An employee has deductions from their salary deposited into a deferred compensation plan such as 401(a), (b), (k), 403(b), and 457 plans. The employer provides matching contributions to the plan.

For example: An employee contributes \$2,000 annually to a 401(k); the employer matches that contribution. Enter \$2,000 in the Employer Contribution: Deferred Compensation/Defined Contribution Plan column.

**Defined contribution:** An employer contributes a percentage of an employee's salary to an investment fund, regardless of whether the employee contributes. Convert that percentage to an annual dollar amount and enter it in the Employer Contribution: Deferred Compensation/Defined Contribution Plan column.

For example: An employer pays 7% of an employee's \$50,000 annual salary. Enter \$3,500 (7% × \$50,000) in the Employer Contribution: Deferred Compensation/Defined Contribution Plan column.

In the Deferred Compensation/Defined Contribution Plan column, enter the dollar amount paid by the employer towards the employee's deferred compensation/defined contribution plan. This includes deferred compensation/defined contribution plans such as 401(a), (b), (k), 403(b), and 457 plans:

- Use whole dollars only.
- Enter zero if there is no employer contribution.

#### **Figure 3**

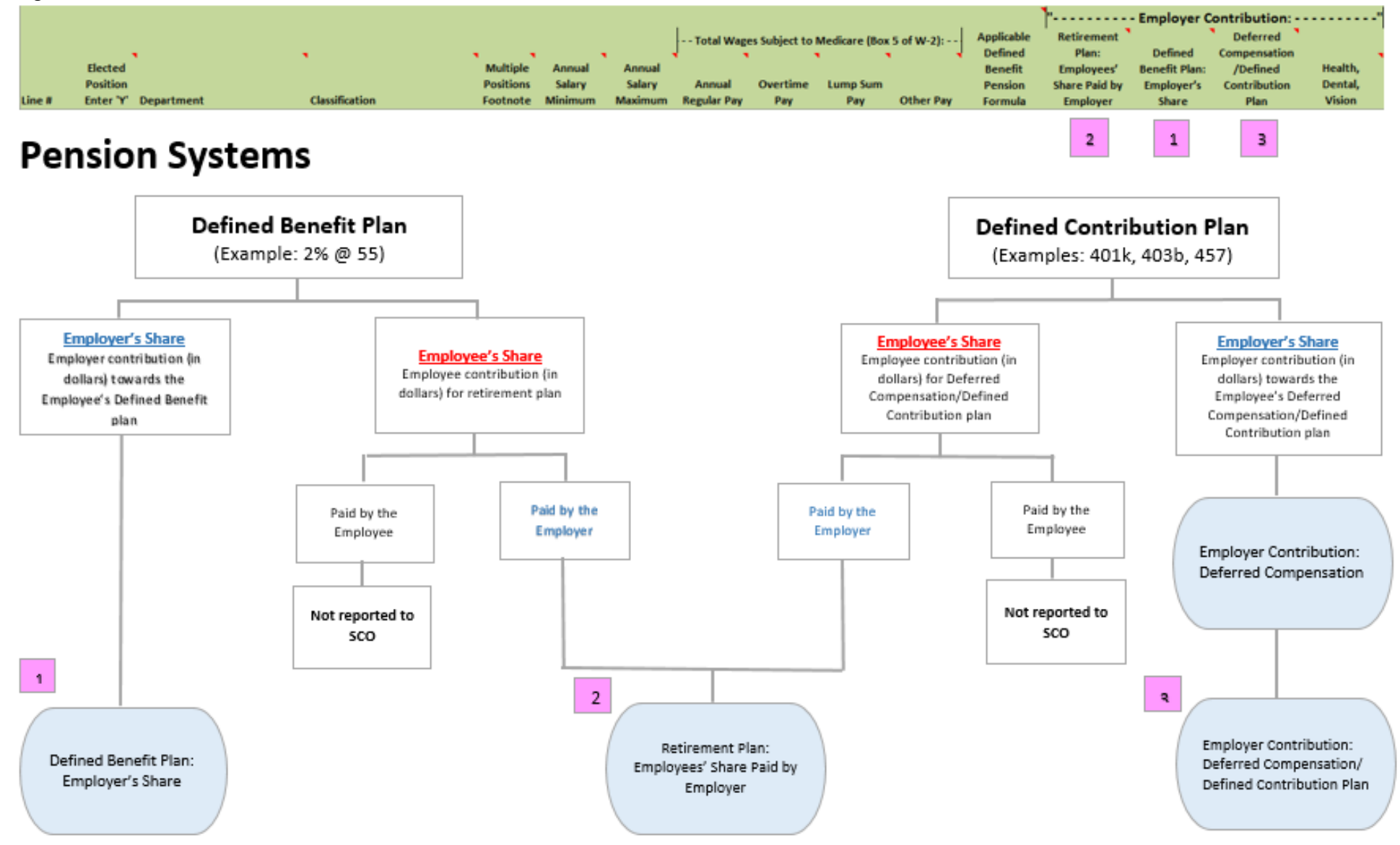

# <span id="page-13-0"></span>**Step B15: Employer Contribution: Health, Dental, Vision Column**

In the Health, Dental, Vision column, enter the dollar amount paid by the employer towards the employee's Health, Dental, and/or Vision care plans:

- Use whole dollars only.
- If the employer provides a cafeteria allowance, then report the used portion in the Health, Dental, Vision column and report any unused portion in the Other Pay column.

For example: If an employee received a \$1,000 cafeteria allowance but only used \$800 of the allowance, then \$800 should be reported in the Health, Dental, Vision column, and the unused \$200 of the allowance should be reported in the Other Pay column (see **Step B10** on page 10).

• Enter zero if there is no employer contribution.

Note: For employees who held more than one position concurrently, duplicate Health, Dental, Vision contributions should not be included in each position's row. All Health, Dental, Vision contributions should be listed in the primary position's row, with any secondary positions left blank.

#### Following is an example of a completed GCC report:

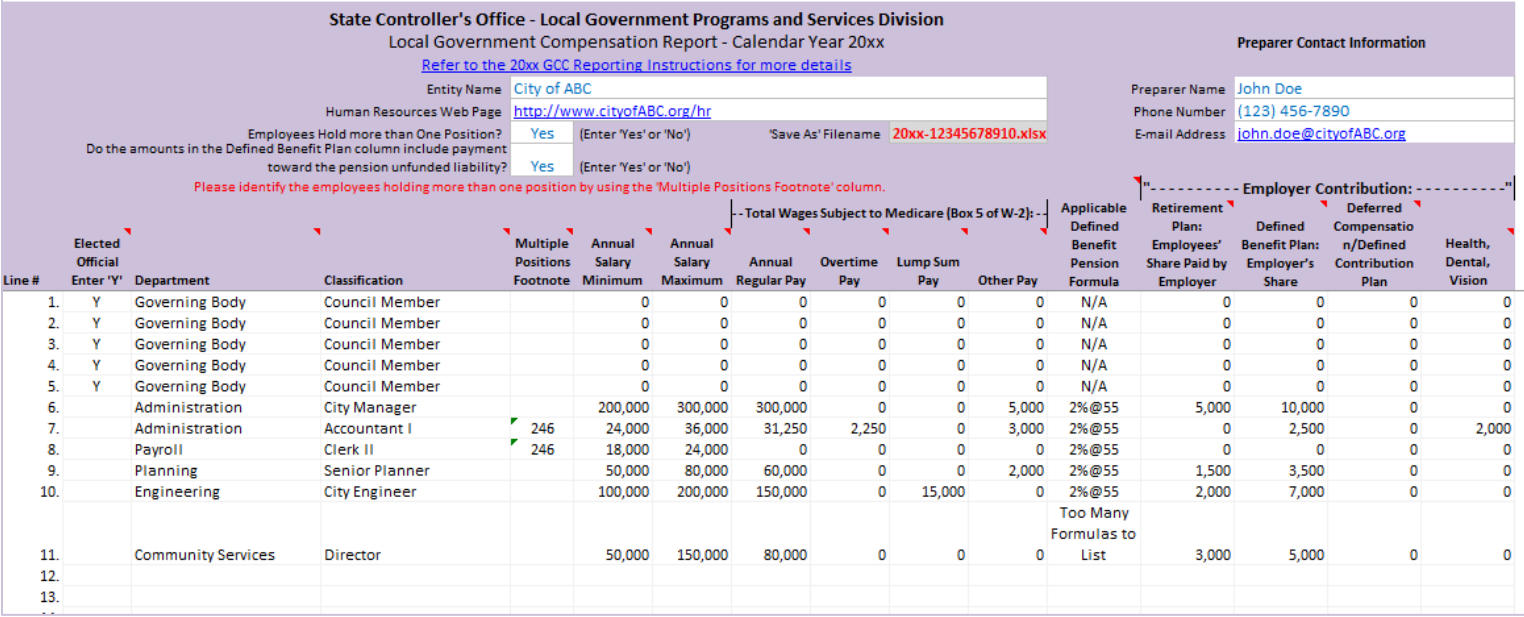

These reporting instructions are located on the SCO website at: [https://www.sco.ca.gov/ard\\_locinstr\\_gcc\\_reporting.html](https://www.sco.ca.gov/ard_locinstr_gcc_reporting.html)

State Controller's Office Local Government Programs and Services Division Government Compensation Unit Post Office Box 942850 Sacramento, California 94250-5875 (916) 445-5153 GCCSupport@sco.ca.gov